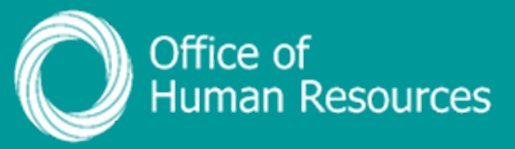

## **PiP For My Team Updating a Sickness absence**

**Step 1.** Log onto **PiP For My Team** and from the menu click on **My Staff**

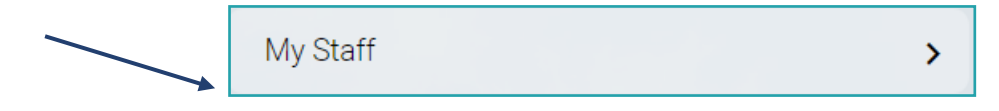

**Step 2.** From the menu on the left hand side either click on the name of your staff member you want to view the sickness absence for or type their surname in the search field and click on the **magnifying glass**:

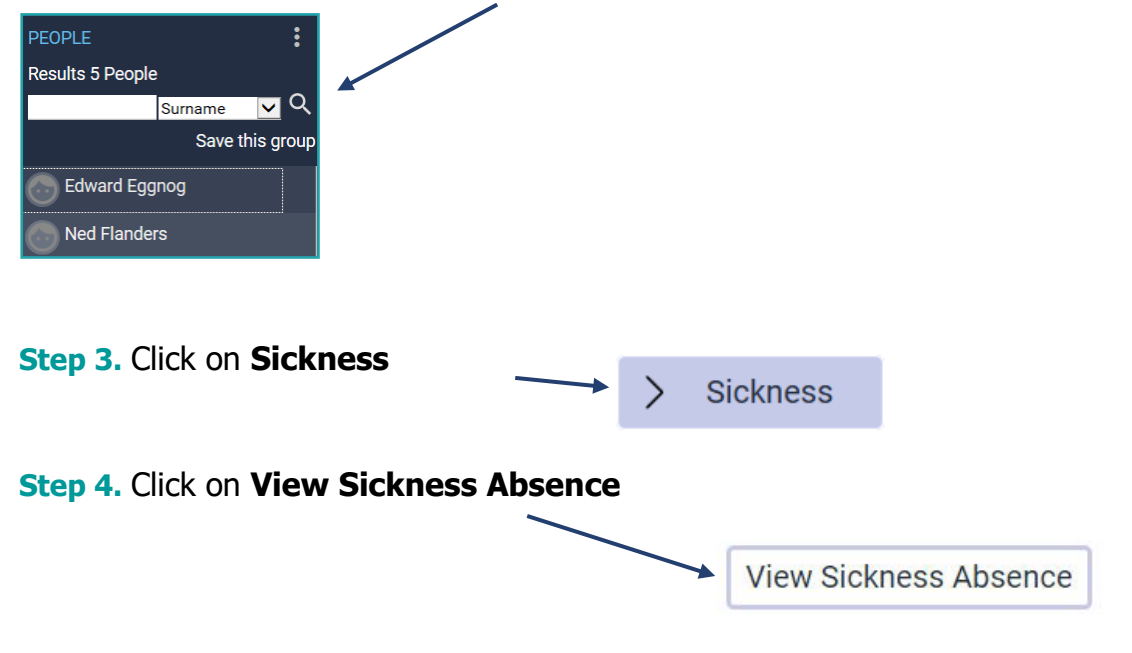

**Step 5.** Click on the sickness absence you want to view from the **Sickness Absence List**

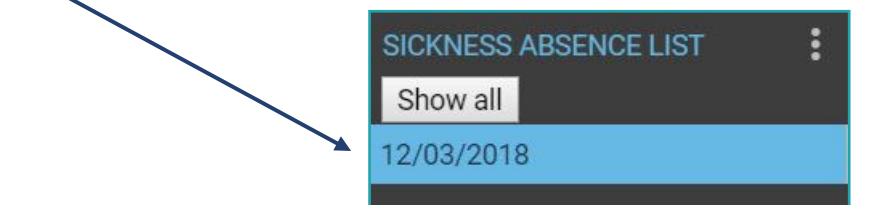

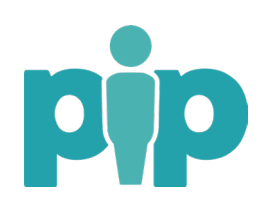

You can now amend the details of the sickness absence you clicked on if required.

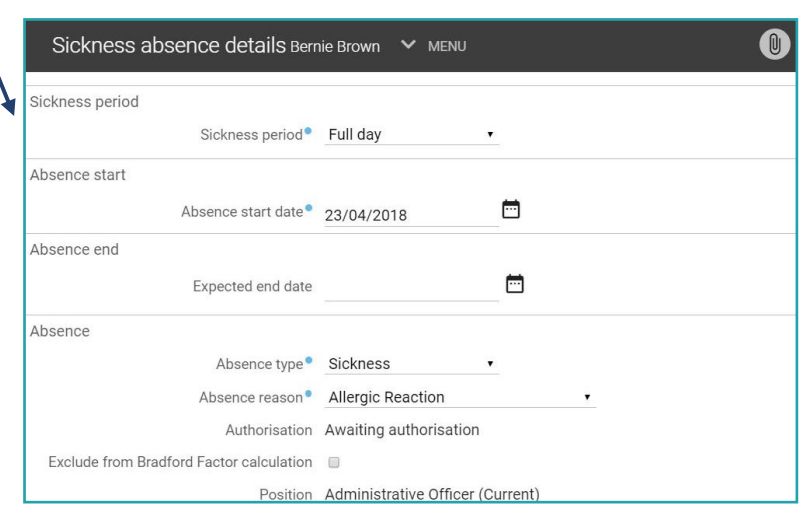

This could be:

- Amending the start date
- Amending the end date
- Changing from full day to half day
- Updating the absence reason
- Updating the Bradford factor field

Click on the field you wish to change, update to the new information and press **Save.**

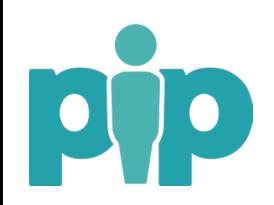